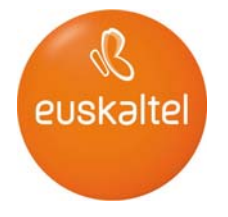

# **MANUAL DE FORMULARIOS EN HOSTING**

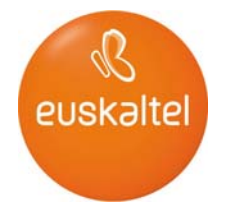

# **Índice**

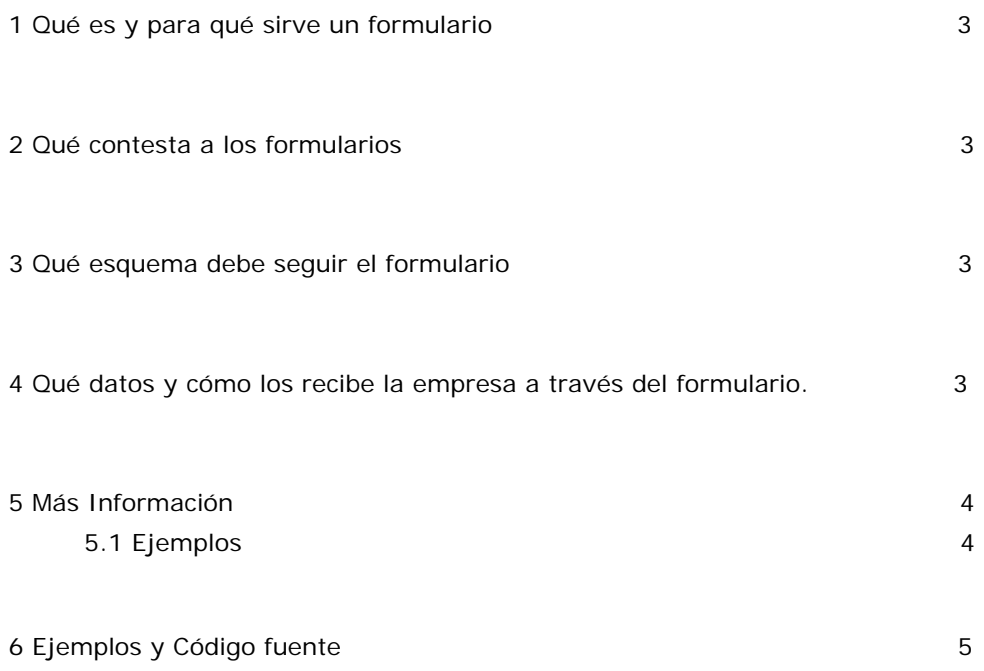

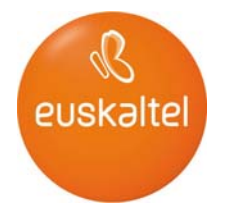

### **1 Qué es y para qué sirve un formulario**

Un formulario html es una facilidad del lenguaje html que permite enviar datos desde la aplicación cliente (el navegador del usuario) hacia el servidor (el sitio web dónde está conectado). Cuando navegamos, el flujo de información casi siempre sigue el sentido del servidor hacia el cliente (nos bajamos páginas y otros recursos). Mediante los formularios permitimos interactuar de una forma sencilla a los usuarios con el servidor mandándole información.

Cuando el cliente se baja una página que contiene un formulario puede rellenar los campos que se le ofrecen con información y enviar de vuelta estos datos al servidor para que éste realice alguna acción. Es una forma sencilla de recopilar datos desde los clientes y que el servidor los guarde en una base de datos.

Para definir un formulario se usan las marcas html: <FORM Parámetros del Form >

Definición de los campos del formulario  $\epsilon$ /FORM $\sim$ 

Los parámetros más usuales que se especifican al inicio del FORM son:

ACTION: El programa que reside en el servidor que se va a encargar de interpretar los datos que se le envían, comprobar que son correctos y procesarlos de la forma deseada.

#### METHOD: El método usado para el paso de los datos al programa. En nuestro caso será siempre POST.

#### **2 Qué contesta a los formularios**

La aplicación especificada es ACTION. Esta aplicación debe ser un programa de un lenguaje interpretable por el servidor. La aplicación usada puede ser un programa CGI (Common Gateway Interface) en perl, en shell, en C, etc o una aplicación SSJS (Server-side Javascript). En nuestro caso es: ACTION="http://eui1h2.euskaltel.es/Formularios/enviar.htm"

#### **3 Qué esquema debe seguir el formulario**

El formulario puede adoptar el esquema que más le convenga al usuario para lograr el objetivo deseado. El tipo de programa usado en el servidor es totalmente transparente al usuario cliente. El programa ofrecido a los clientes de Euskaltel es una aplicación que lee los datos que se han rellenado (permite omitir campos) y luego envía un correo según los campos FROM, TO, y SUBJECT (FROM y TO son obligatorios).

También se han definido los campos FALLO, ACIERTO que serán dos páginas a las que se reenvía la respuesta en caso de no poder (o si) mandarse el formulario (estos cambios también son obligatorios).

Para definir los campos se usan las entradas INPUT. Pueden ser de tipo text, radio, checkbox, etc. Las de tipo HIDDEN no son visibles en el browser del cliente y se usan para guardar información de contexto (como el FROM,TO, etc, en nuestro caso): 3

<input type="text" name=texto2 size="24" maxlength="24">

El tipo SUBMIT sirve para enviar el formulario y el RESET para volver al estado inicial de él (los campos se pueden iniciar con un valor usando VALUE). También puede haber entradas tipo SELECT o áreas de texto.

#### **4 Qué datos y cómo los recibe la empresa a través del formulario**

Los datos rellenados en el formulario se envían a la cuenta de correo de la empresa especificada en el FORM.

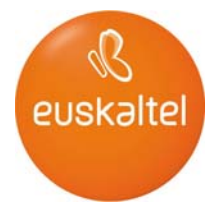

#### **5 Más Información**

Buscando "HTML Tutorial" en cualquier buscador se puede obtener información detallada sobre el lenguaje de marcas HTML.

#### 5.1 Ejemplos

A continuación se presenta un ejemplo de lo que podría ser el código de uno de estos formularios. <html> <head> <title> Ejemplo </title>

</head>

 $<$ body $>$ 

Esta es una página HTML que contiene un formulario. <br> Es muy fácil de usar. <br>

Introduce los datos en los campos y cuando hayas terminado pulsa el botón "Enviar"<br>

<FORM ACTION="http://eui1h2.euskaltel.es/Formularios/enviar.htm" METHOD=POST>

<input type="text" name=texto1 size="24" maxlength="24"><br> <input type="text" name=texto2 size="24" maxlength="24">

<input type=SUBMIT value="Enviar" > <input type=RESET value="Borrar">

<INPUT TYPE=HIDDEN NAME=TO VALUE="yo@miempresa.com"> <INPUT TYPE=HIDDEN NAME=SUBJECT VALUE="Formulario ejemplo"> <INPUT TYPE=HIDDEN NAME=FROM VALUE="formulario@miempresa.com">

<INPUT TYPE=HIDDEN NAME=ACIERTO VALUE=[http://www.miempresa.com/acierto.htm>](http://www.miempresa.com/acierto.htm)

<INPUT TYPE=HIDDEN NAME=FALLO VALUE="http://www.miempresa.com/fallo.htm">

</FORM>

</body>  $\langle$ /html $>$ 

Los campos hidden FALLO y ACIERTO son para las páginas que se muestran cuando se ha podido o no realizar el envío. El TO, el FROM y el SUBJECT son campos obligatorios. Si no se especifican estos campos, no funciona el formulario.

Se pueden incluir tantos campos de texto (en el ejemplo, texto1 y texto2), como se desee. El mensaje generado asociará los campos referenciados en el formulario (texto1, texto2, etc) junto con su valor de la siguiente forma : Texto1 = valor

Texto2 = valor

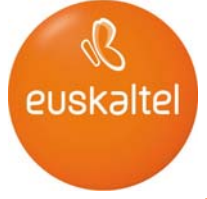

## **6 Ejemplos y Código fuente**

<html> <head> <title> Ejemplo </title> </head>

<body TEXT="#000000" LINK="#0000ff" VLINK="#800080" BGCOLOR="#000000">

<center> <font size=+4>ESTE ES UN PEQUEÑO EJEMPLO BASICO DE UN FORMULARIO DONDE SE SOLICITAN EL NOMBRE, EL APELLIDO Y EL TELEFONO A UN POSIBLE CLIENTE PARA CONTACTAR CON EL.</font>

<FORM ACTION="http://eui1h2.euskaltel.es/Formularios/enviar.htm" METHOD=POST>

<input type="text" name=Nombre size="24" maxlength="24"> <font color="#FF00FF"><font face="Cenobyte"><font size=+2> Introduce tu nombre<br> <input type="text" name=Apellido size="24" maxlength="24"> Introduce tu apellido<br> <input type="text" name=Telefono size="24" maxlength="9"> Introduce tu telefono </font></font></font><br><br>

<input type=SUBMIT value="Enviar" > <input type=RESET value="Borrar">

<INPUT TYPE=HIDDEN NAME=TO VALUE="ati1@euskalnet.net"> <INPUT TYPE=HIDDEN NAME=SUBJECT VALUE="Formulario Contacto Tecnico"> <INPUT TYPE=HIDDEN NAME=FROM VALUE="webtecnico@euskalnet.net">

<INPUT TYPE=HIDDEN NAME=ACIERTO VALUE="http://www.callcenter.euskalnet.net/html/ccss.htm">

<INPUT TYPE=HIDDEN NAME=FALLO VALUE="http://http://www.callcenter.euskalnet.net/html/index.htm">

</FORM> </center>

</body> </html>

Resultado:

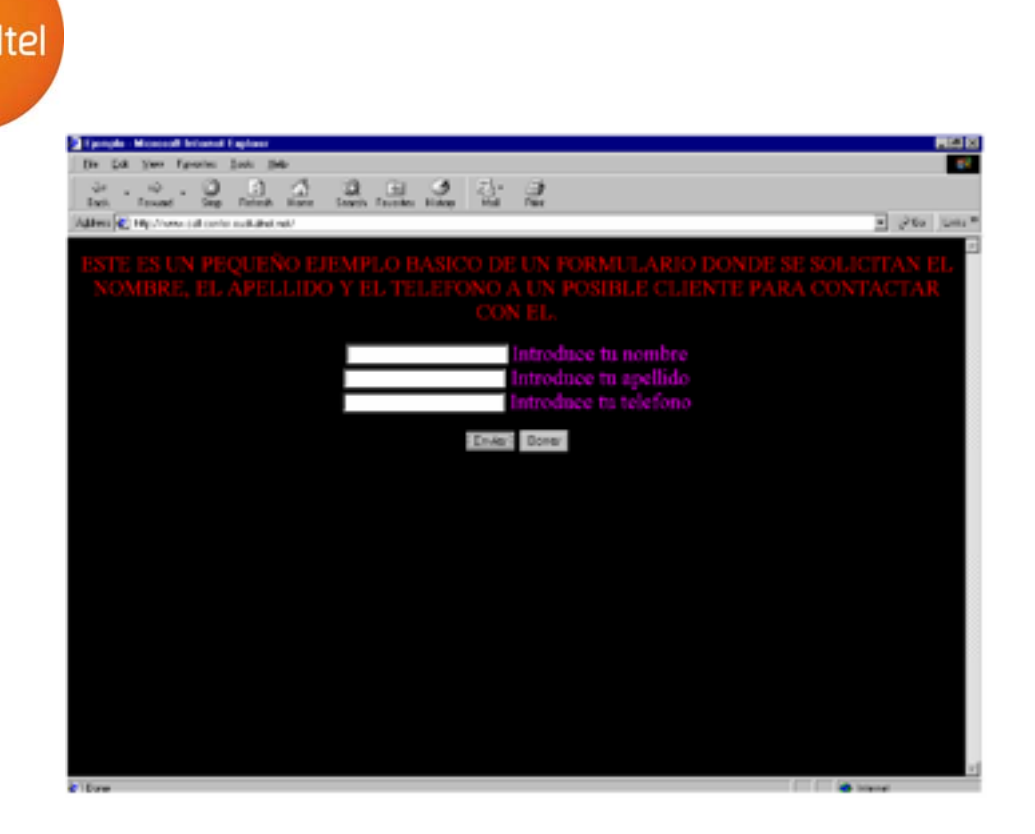

El siguiente ejemplo es similar, pero la introducción de los textos se refleja en asteriscos:

<html> <head> <title> Ejemplo </title> </head>

<body TEXT="#000000" LINK="#0000ff" VLINK="#800080" BGCOLOR="#000000">

#### <center>

<font size=+2><font color="red">ESTE ES UN PEQUEÑO EJEMPLO BASICO DE UN FORMULARIO DONDE SE SOLICITAN EL NOMBRE, EL APELLIDO Y EL TELEFONO A UN POSIBLE CLIENTE PARA CONTACTAR CON EL.</font></font>

<FORM ACTION="http://eui1h2.euskaltel.es/Formularios/enviar.htm" METHOD=POST>

<input type="password" name=Nombre size="24" maxlength="24"> <font color="#FF00FF"><font face="Cenobyte"><font size=+2> Introduce tu nombre<br> <input type="password" name=Apellido size="24" maxlength="24"> Introduce tu apellido<br> <input type="password" name=Telefono size="24" maxlength="9"> Introduce tu telefono </font></font></font><br><br>

<input type=SUBMIT value="Enviar" > <input type=RESET value="Borrar">

```
<INPUT TYPE=HIDDEN NAME=TO VALUE="ati1@euskalnet.net"> 
<INPUT TYPE=HIDDEN NAME=SUBJECT VALUE="Formulario Contacto Tecnico"> 
<INPUT TYPE=HIDDEN NAME=FROM VALUE="webtecnico@euskalnet.net">
```

```
<INPUT TYPE=HIDDEN NAME=ACIERTO VALUE="http://www.call-
center.euskalnet.net/html/ccss.htm">
```
<INPUT TYPE=HIDDEN NAME=FALLO VALUE="http://http://www.callcenter.euskalnet.net/html/index.htm">

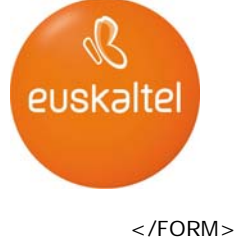

</center>

</body>  $\langle$ /html $>$ 

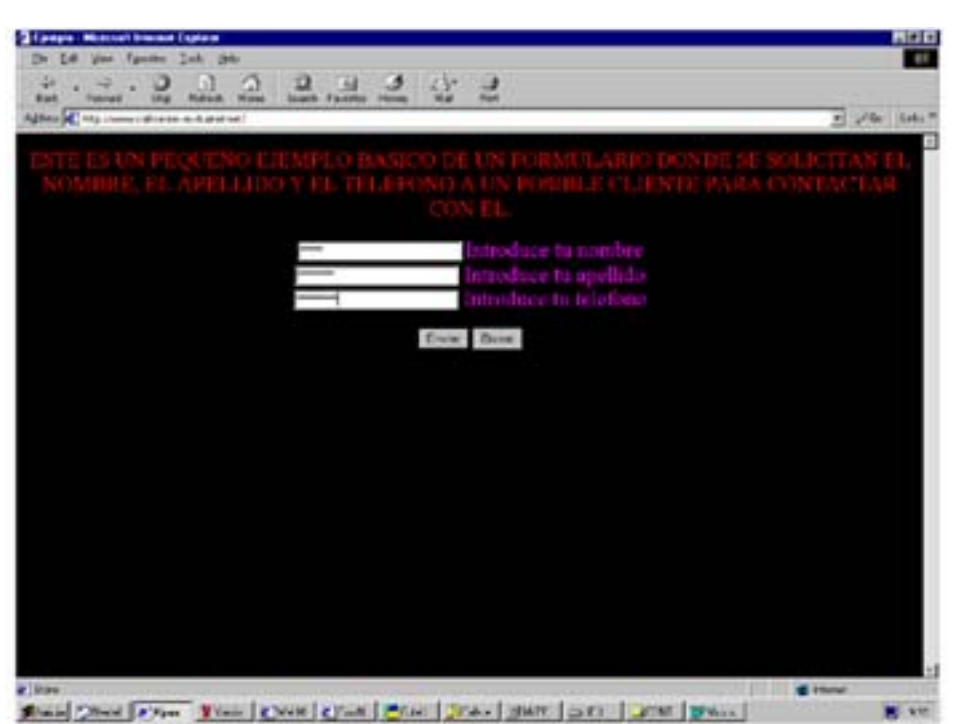

En el siguiente ejemplo, se habilita un campo más amplio, donde se podría escribir un pequeño texto de sugerencias:

<html> <head> <title> Ejemplo </title> </head> <body TEXT="#000000" LINK="#0000ff" VLINK="#800080" BGCOLOR="#000000"> <center>

<font size=+2><font color="red">ESTE ES UN PEQUEÑO EJEMPLO BASICO DE UN FORMULARIO DONDE SE SOLICITAN EL NOMBRE, EL APELLIDO Y EL TELEFONO A UN POSIBLE CLIENTE PARA CONTACTAR CON EL.</font></font>

<FORM ACTION="http://eui1h2.euskaltel.es/Formularios/enviar.htm" METHOD=POST>

```
<input type="text" name=Nombre size="24" maxlength="24"> 
<font color="#FF00FF"><font face="Cenobyte"><font size=+2> Introduce tu nombre<br> 
<input type="text" name=Apellido size="24" maxlength="24"> Introduce tu apellido<br> 
<input type="text" name=Telefono size="24" maxlength="9"> Introduce tu telefono<br> 
<BR>Si tiene alguna sugerencia, comentenosla<br> 
<TEXTAREA NAME="Comentarios" ROWS="5" COLS="50"> 
</TEXTAREA> 
</font></font></font><br><br>
```

```
<input type=SUBMIT value="Enviar" > 
<input type=RESET value="Borrar">
```

```
<INPUT TYPE=HIDDEN NAME=TO VALUE="ati1@euskalnet.net">
```
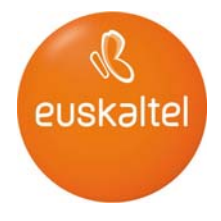

<INPUT TYPE=HIDDEN NAME=SUBJECT VALUE="Formulario Contacto Tecnico"> <INPUT TYPE=HIDDEN NAME=FROM VALUE="webtecnico@euskalnet.net">

<INPUT TYPE=HIDDEN NAME=ACIERTO VALUE="http://www.callcenter.euskalnet.net/html/ccss.htm">

<INPUT TYPE=HIDDEN NAME=FALLO VALUE="http://http://www.callcenter.euskalnet.net/html/index.htm">

**<**/FORM> </center>

</body> </html>

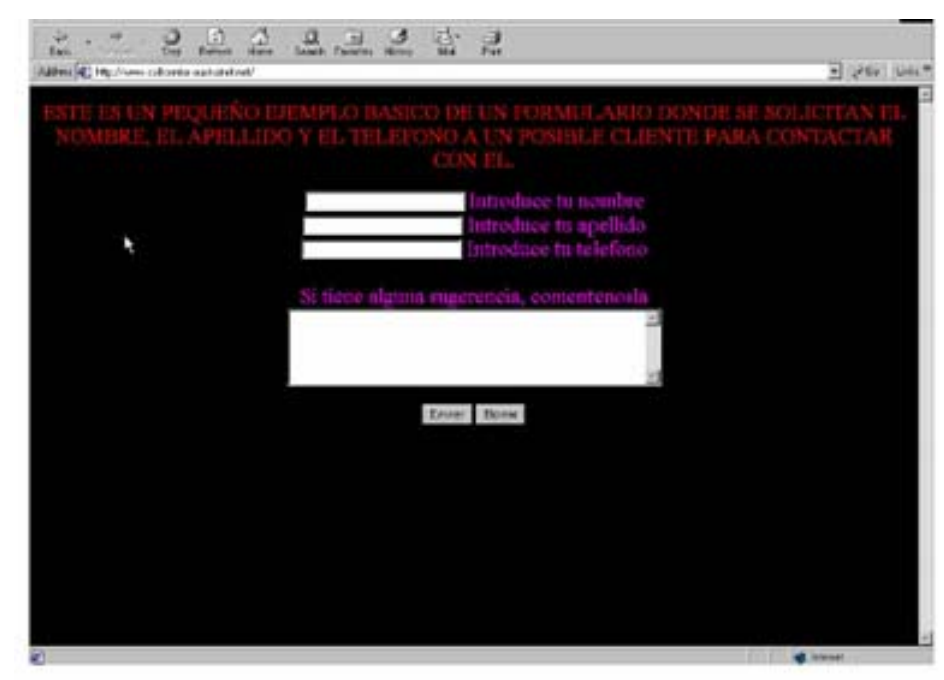

Podemos ofrecer al cliente la posibilidad de que introducir sugerencias mediante un menú:

**<**html> <head> <title> Ejemplo </title> </head>

<body TEXT="#000000" LINK="#0000ff" VLINK="#800080" BGCOLOR="#000000"> <center>

<font size=+2><font color="red">ESTE ES UN PEQUEÑO EJEMPLO BASICO DE UN FORMULARIO DONDE SE SOLICITAN EL NOMBRE, EL APELLIDO Y EL TELEFONO A UN POSIBLE CLIENTE PARA CONTACTAR CON EL.</font></font>

<FORM ACTION="http://eui1h2.euskaltel.es/Formularios/enviar.htm" METHOD=POST>

<font color="#FF00FF"><font face="Cenobyte"><font size=+2> <input type="text" name=Nombre size="24" maxlength="24">Introduce tu nombre<br> <input type="text" name=Apellido size="24" maxlength="24"> Introduce tu apellido<br> <input type="text" name=Telefono size="24" maxlength="9"> Introduce tu telefono<br><br> Puntue de nuestra calidad se servicio<br>

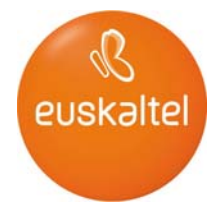

<SELECT NAME="Puntuacion"> <OPTION>Muy buena <OPTION>Buena <OPTION>Regular <OPTION>Mala  $<$ /SELECT  $>$ </font></font></font><br><br>

<input type=SUBMIT value="Enviar" > <input type=RESET value="Borrar">

<INPUT TYPE=HIDDEN NAME=TO VALUE="ati1@euskalnet.net"> <INPUT TYPE=HIDDEN NAME=SUBJECT VALUE="Formulario Contacto Tecnico"> <INPUT TYPE=HIDDEN NAME=FROM VALUE="webtecnico@euskalnet.net">

<INPUT TYPE=HIDDEN NAME=ACIERTO VALUE="http://www.callcenter.euskalnet.net/html/ccss.htm">

<INPUT TYPE=HIDDEN NAME=FALLO VALUE="http://http://www.callcenter.euskalnet.net/html/index.htm">

 $<$ /FORM $>$ </center> </body> </html>

 $<$ html $>$ <head> <title> Ejemplo </title> </head>

<body TEXT="#000000" LINK="#0000ff" VLINK="#800080" BGCOLOR="#000000">

<center>

<font size=+2><font color="red">ESTE ES UN PEQUEÑO EJEMPLO BASICO DE UN FORMULARIO DONDE SE SOLICITAN EL NOMBRE, EL APELLIDO Y EL TELEFONO A UN POSIBLE CLIENTE PARA CONTACTAR CON EL.</font></font>

<FORM ACTION="http://eui1h2.euskaltel.es/Formularios/enviar.htm" METHOD=POST>

<font color="#FF00FF"><font face="Cenobyte"><font size=+2> <input type="text" name=Nombre size="24" maxlength="24">Introduce tu nombre<br> <input type="text" name=Apellido size="24" maxlength="24"> Introduce tu apellido<br> <input type="text" name=Telefono size="24" maxlength="9"> Introduce tu telefono<br> <input type="checkbox" name=Informacion> Deseas recibir informacion de nuestros productos<br> Puntue de nuestra calidad se servicio<br> <SELECT NAME="Puntuacion"> <OPTION>Muy buena <OPTION>Buena <OPTION>Regular <OPTION>Mala </SELECT > </font></font></font><br><br>

```
<input type=SUBMIT value="Enviar" > 
<input type=RESET value="Borrar">
```

```
<INPUT TYPE=HIDDEN NAME=TO VALUE="ati1@euskalnet.net"> 
<INPUT TYPE=HIDDEN NAME=SUBJECT VALUE="Formulario Contacto Tecnico"> 
<INPUT TYPE=HIDDEN NAME=FROM VALUE="webtecnico@euskalnet.net">
```
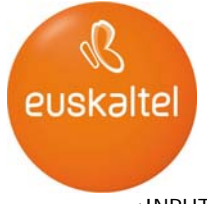

<INPUT TYPE=HIDDEN NAME=ACIERTO VALUE="http://www.callcenter.euskalnet.net/html/ccss.htm">

<INPUT TYPE=HIDDEN NAME=FALLO VALUE="http://http://www.callcenter.euskalnet.net/html/index.htm">

</FORM> </center> </body> </html>

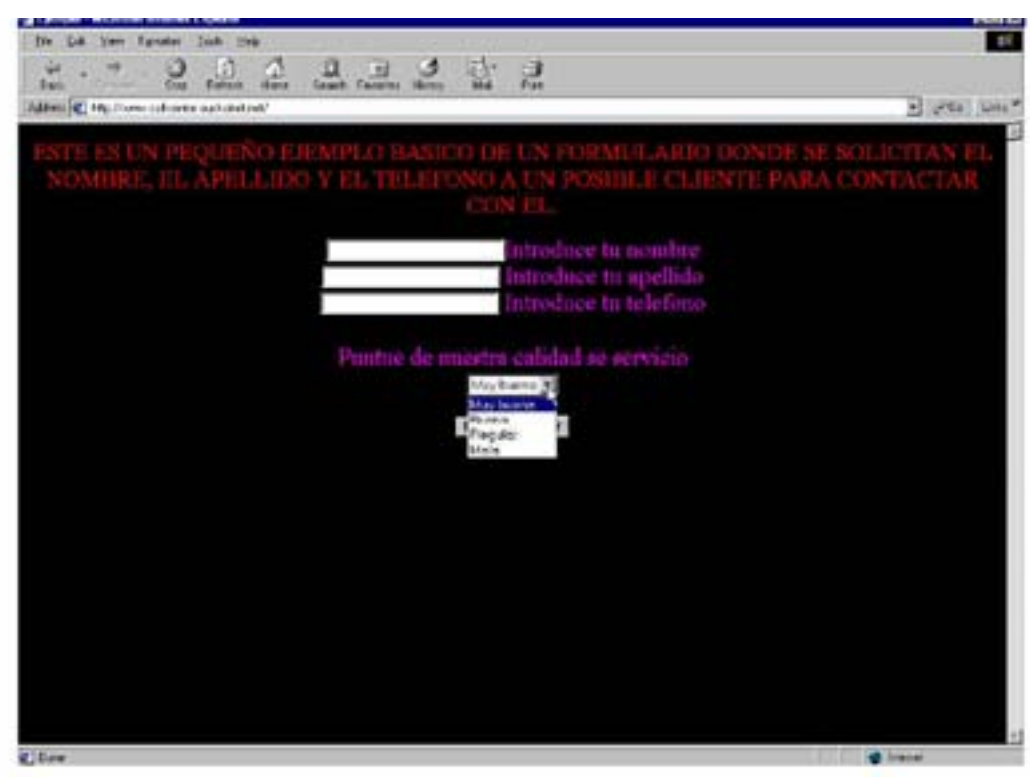